#### **BAB IV**

#### **HASIL DAN PEMBAHASAN**

#### **4.1 Hasil Penelitian**

Hasil penelitian ini adalah sebuah *website* perancangan *E-Learning Management System* Pada SMA IMMANUEL Bandar Lampung

### **4.2 Implementasi**

Setelah *Website* Perancangan *E-Learning Management System* Pada SMA IMMANUEL Bandar Lampung selesai dirancang dan dibangun, maka aplikasi akan di implementasikan dengan cara diuji terlebih dahulu untuk melihat apakah sudah layak atau belum. Pada tahap ini aplikasi dijalankan dan digunakan oleh *user*. Berikut adalah hasil implementasi pengujian terhadap rancangan antarmuka (*interface*) yang terdapat pada aplikasi.

### **4.2.1 Implementasi login**

Implementasi *login* merupakan tampilan yang digunakan sebagai hak akses ke halaman menu, tampilan interface menu *login* dapat dilihat pada gamabar 4.1 betikut ini:

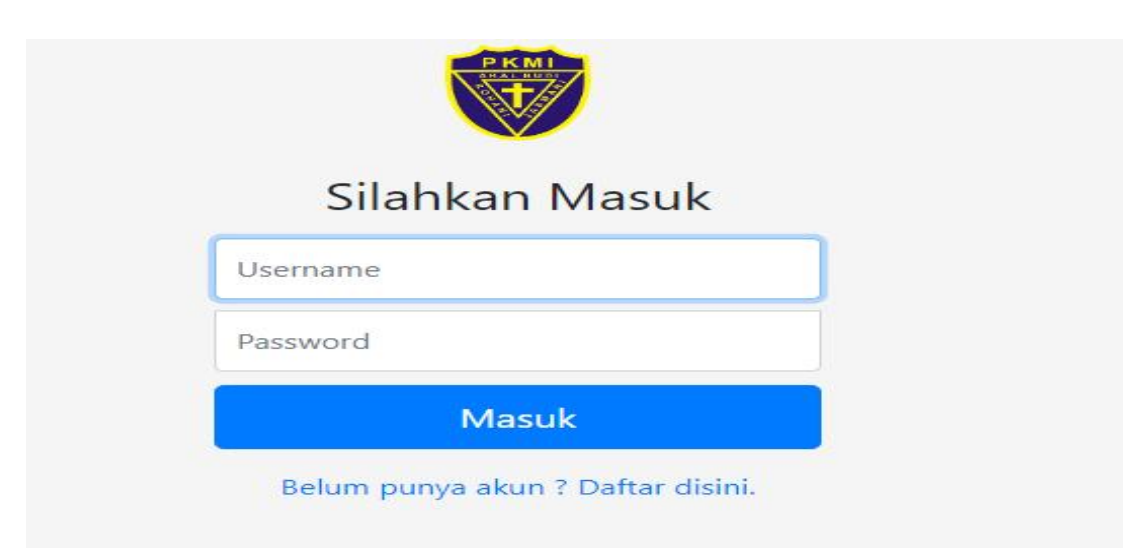

**Gamabar 4.1** Implemntasi *Login*

## **4.2.2 Implementasi** *Register*

Implementasi *register* merupakan tampilan yang digunakan sebagai membuat akun, tampilan *interface* menu *register* dapat dilihat pada gamabar 4.2 betikut ini:

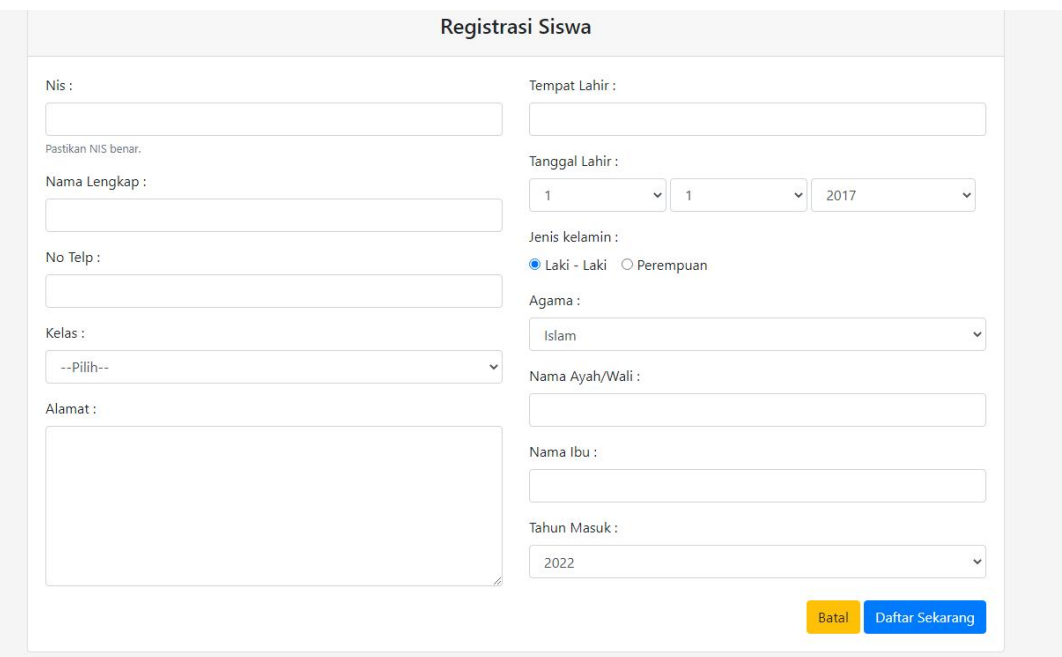

**Gambar 4.2** Implementasi *Register*

#### **4.2.3 Implementasi bagian Admin**

Implementasi tampilan admin merupakan bentuk hasil dari pembentukan menggunakan kode program dengan memiliki tampilan berupa *registrasi*, absensi, materi, tugas, pengumuman, *data* guru, *data* admin berikut implementasi tampilan bagian admin:

#### **1. Implementasi** *registrasi*

Implementasi *registrasi* merupakan tampilan yang digunakan untuk menerima akun siswa yang sudah daftar. tampilan *interface* menu *registrasi* dapat dilihat pada gamabar 4.3 betikut ini:

|                                      | $\equiv$                                                                                                    | $\left(\frac{1}{2}\right)$ odministrator $\rightarrow$ |
|--------------------------------------|----------------------------------------------------------------------------------------------------|--------------------------------------------------------|
| Dashboard Pengaturan Keluar          | SMA IMMANUEL Bandar Lampung                                                                                                    |                                                        |
| MENU UTAMA                           | <b>At</b> Peserta Mendaftar                                                                                                    |                                                        |
| <b>B</b> Registrasi                  | $Show \quad 10 \quad \  \  \vee \quad entries$                                                                                  | Secricht                                               |
| Absensi<br>E-Learning<br>$\check{~}$ | $  $ NS $  $ Nome<br>Tempot tohir<br>Tanggal Lahir<br>Nama bu<br>IT None<br>Keigs<br>Nama Ayah<br>Jenis Kelamin<br>Agama<br>111 | 11 Tahun Masuk                                         |
| $\mathbb{Z}$ Nici<br>$\checkmark$    | No data available in table<br>Showing 0 to 0 of 0 entries                                                                       | Previous Next                                          |
| Pengumuman                           |                                                                                                    | $\overline{\phantom{a}}$                               |
| Manajemen User<br>$_{\rm v}$         |                                                                                                    |                                                        |
|                                      |                                                                                                    |                                                        |
|                                      |                                                                                                    |                                                        |
|                                      |                                                                                                    |                                                        |
|                                      |                                                                                                    |                                                        |
|                                      |                                                                                                    |                                                        |
|                                      |                                                                                                    |                                                        |
|                                      |                                                                                                    |                                                        |

**Gambar 4.3** Implementasi *Registrasi*

#### **2. Implementasi Absensi**

Imlementasi absensi merupakan tampilan yang digunakan untuk melihat *data* siswa yang sudah absen. tampilan *interface* menu absensi dapat dilihat pada gamabar 4.4 betikut ini:

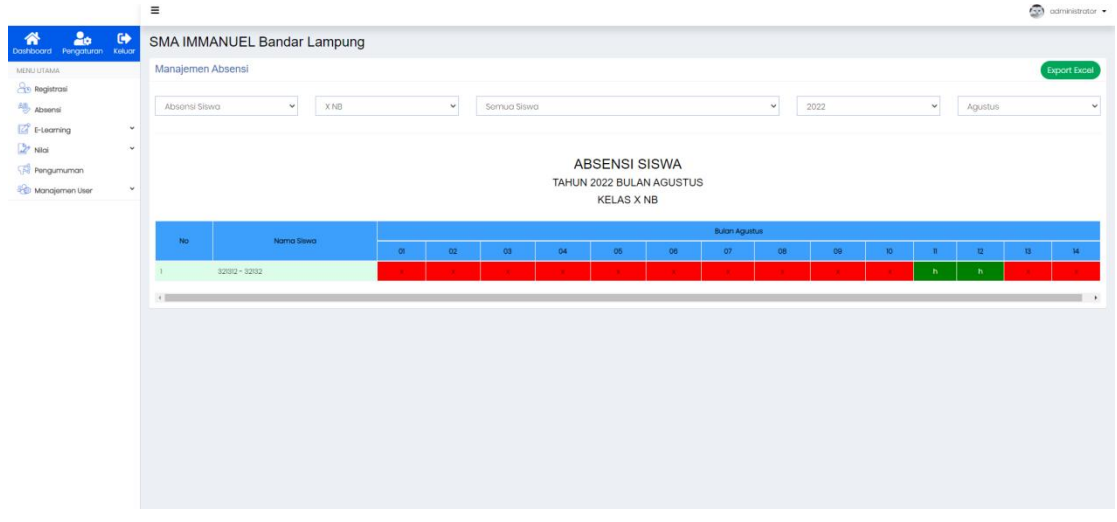

**Gambar 4.4** Implementasi Absensi

## **3. Implementasi Pengumuman**

Implementasi pengumuman merupakan tampilan yang digunakan untuk menginformasikan ke siswa/i dan juga guru. tampilan *interface* menu pengumuman dapat dilihat pada gamabar 4.5 berikut ini:

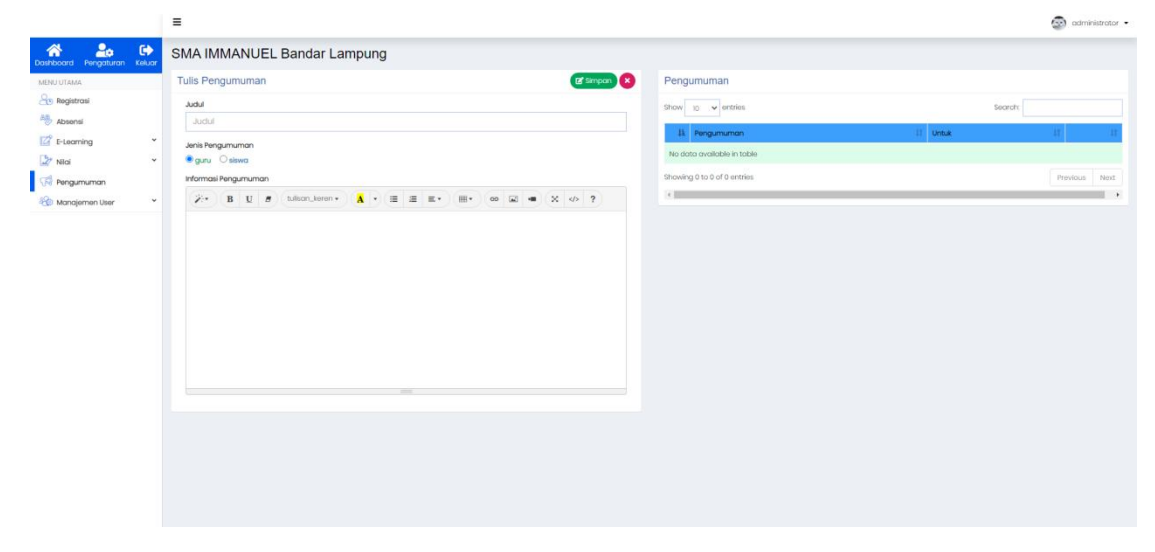

**Gambar 4.5** Implementasi Pengumuman

#### **4. Implementasi Data Guru**

Implementasi data guru merupakan tampilan yang digunakan untuk membuat akun, dan melihat *data*-*data* guru. tampila*n interface* menu *data* guru dapat dilihat pada gamabar 4.6 betikut ini:

|                                          | Ξ                           |               |                |           |          |                   |               | $\leftarrow$ administrator $\bullet$ |
|------------------------------------------|-----------------------------|---------------|----------------|-----------|----------|-------------------|---------------|--------------------------------------|
| Pengaturan Keluar<br>⋒<br>Dashboard      | SMA IMMANUEL Bandar Lampung |               |                |           |          |                   |               |                                      |
| MENU UTAMA                               | Manajemen Guru              |               |                |           |          | $\pm$ import Guru | Tambah        | v simpan                             |
| <b>Registrasi</b>                        | Show $10 - 9$ entries       |               |                |           | Secrety  |                   | NP            |                                      |
| Absensi                                  |                             |               |                |           |          |                   |               |                                      |
| F-Learning<br>$\mathbf{v}$               | <b>且 NP</b><br>B.           | Nama          | IT Usamame     | Password  | II Lovel |                   | Nama          |                                      |
| $\frac{1}{2}$ Nildi<br>v                 | 181050004                   | Teddy Invanto | <b>HICGOOK</b> | invanta@3 | guru     | 00                |               |                                      |
| Pengumuman                               | Showing I to I of Tentries  |               |                |           |          | Previous 1 Next   | Jenis Kelamin |                                      |
| <b>Co</b> Manajemen User<br>$\checkmark$ | (1)                         |               |                |           |          | $\mapsto$         | Laki - Laki   | $\checkmark$                         |
| » Data Administrator                     |                             |               |                |           |          |                   | No. Telepon   |                                      |
| » Data Guru                              |                             |               |                |           |          |                   | +62XXXXXXXX   |                                      |
|                                          |                             |               |                |           |          |                   |               |                                      |
|                                          |                             |               |                |           |          |                   | Alarnat Rumah |                                      |
|                                          |                             |               |                |           |          |                   |               |                                      |
|                                          |                             |               |                |           |          |                   | Username      |                                      |
|                                          |                             |               |                |           |          |                   |               |                                      |
|                                          |                             |               |                |           |          |                   | Password      | <b>Ulang Password</b>                |
|                                          |                             |               |                |           |          |                   |               |                                      |
|                                          |                             |               |                |           |          |                   |               |                                      |

**Gambar 4.6** Implementasi *Data* Guru

## **5. Implementasi** *Data* **Admin**

Implementasi *data* guru merupakan tampilan yang digunakan untuk membuat akun, dan melihat data-data admin. tampilan *interface* menu data admin dapat dilihat pada gamabar 4.7 betikut ini:

|                                     |              | Ξ.                                   |                             |             |         |                           |          | set non-intervention  |
|-------------------------------------|--------------|--------------------------------------|-----------------------------|-------------|---------|---------------------------|----------|-----------------------|
| Doshboard Pengaturan Keluar         |              |                                      | SMA IMMANUEL Bandar Lampung |             |         |                           |          |                       |
| MENU UTAMA                          |              | <b>2</b> <sup>8</sup> Manajemen User |                             |             |         |                           | Tambah   | $\sim$ simpon         |
| <b>Pro</b> Registrasi               |              | Show to $\sim$ entries               |                             |             | Secret: |                           | NP       |                       |
| Absensi                             |              | $H$ 11 $NP$                          | <b>IT Nama</b>              | IT Username | Lovel   |                           |          |                       |
| <b>E</b> E-Learning                 | $_{\rm v}$   |                                      | odministrator               | admin       | admin   |                           | Nama     |                       |
| $\rightarrow$ Niloi                 | ×            |                                      |                             |             |         | $\bullet$                 |          |                       |
| Pengumuman                          |              | Showing I to 1 of 1 entries          |                             |             |         | Previous <b>1</b><br>Next | Username |                       |
| Manajemen User                      | $\checkmark$ | 4.1                                  |                             |             |         | $\cdots$                  |          |                       |
| » Data Administrator<br>» Data Guru |              |                                      |                             |             |         |                           | Password | <b>Ulang Password</b> |
|                                     |              |                                      |                             |             |         |                           |          |                       |
|                                     |              |                                      |                             |             |         |                           |          |                       |
|                                     |              |                                      |                             |             |         |                           |          |                       |
|                                     |              |                                      |                             |             |         |                           |          |                       |
|                                     |              |                                      |                             |             |         |                           |          |                       |
|                                     |              |                                      |                             |             |         |                           |          |                       |
|                                     |              |                                      |                             |             |         |                           |          |                       |
|                                     |              |                                      |                             |             |         |                           |          |                       |
|                                     |              |                                      |                             |             |         |                           |          |                       |
|                                     |              |                                      |                             |             |         |                           |          |                       |
|                                     |              |                                      |                             |             |         |                           |          |                       |
|                                     |              |                                      |                             |             |         |                           |          |                       |
|                                     |              |                                      |                             |             |         |                           |          |                       |
|                                     |              |                                      |                             |             |         |                           |          |                       |
|                                     |              |                                      |                             |             |         |                           |          |                       |

**Gambar 4.7** Implementasi *Data* Admin

## **4.2.4 Implementasi Bagian Guru**

Implementasi tampilan guru merupakan bentuk hasil dari pembutukan menggunakan kode program dengam memiliki berupa mengelola penilaian:

#### **1. Implementasi Daftar Materi**

Implementasi daftar materi merupakan tampilan yang digunakan untuk menapilkan daftar materi. tampilan *interface* menu daftar materi dapat dilihat pada gamabar 4.8 betikut ini:

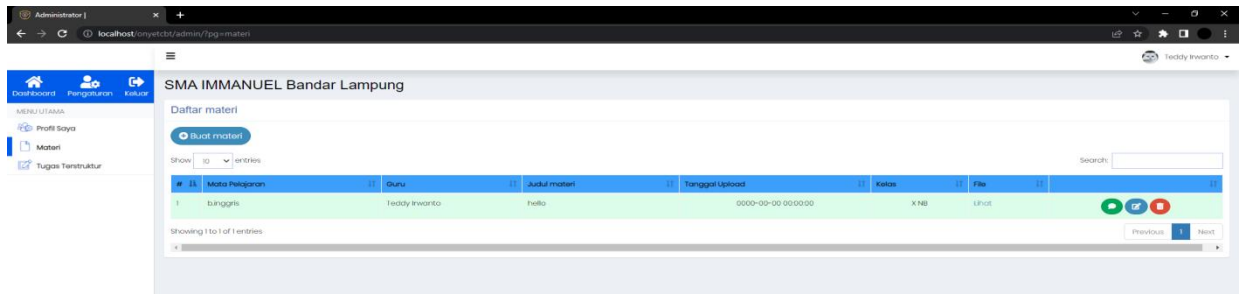

**Gambar 4.8** Implementasi Daftar Materi

## **2. Implementasi** *Input* **materi**

Implementasi *input* materi merupakan tampilan yang digunakan untuk mengelola materi atau memasukan materi. tampilan *interface* menu *input* materi dapat dilihat pada gamabar 4.9 betikut ini:

|                                     | 目                           |                                                                                                    |              | <b>Call Lodgy Exposure </b> |
|-------------------------------------|-----------------------------|----------------------------------------------------------------------------------------------------|--------------|-----------------------------|
| $\Delta\alpha$<br><b>CONTRACTES</b> | <b>SMA IMMANUEL Banda</b>   |                                                                                                    | $\infty$     |                             |
| MINUTENS.                           | Daftar materi               | Pilin Mata Pelajaran                                                                                                    | $\checkmark$ |                             |
| <b>Pipi Profil Saya</b>             | <b>O</b> Buot motori        | Judul motori                                                                                                    |              |                             |
| <b>Motor</b><br>Tugges Tenstruktur  | those in warmpire           | $\mathcal{P}: \quad B \cup B$ when, terms $\mathbf{A} \cdot \mathbf{B} \equiv \mathbf{B} \cdot \mathbf{B} \cdot \mathbf{A} \cdot \mathbf{A} \cdot \mathbf{A}$ |              | Search                      |
|                                     | # IL Motorhidgeary          |                                                                                                    |              | <b>III</b> File             |
|                                     | i ininggris                 |                                                                                                    |              | 000<br><b>SIDE</b>          |
|                                     | Showing I to Tall termins   |                                                                                                    |              | <b>Philosophia</b><br>Nort- |
|                                     | a group and the contract of |                                                                                                    |              |                             |
|                                     |                             |                                                                                                    |              |                             |
|                                     |                             |                                                                                                    |              |                             |
|                                     |                             |                                                                                                    |              |                             |
|                                     |                             | Pilh Kelas                                                                                                    |              |                             |
|                                     |                             | File Pendukung                                                                                                    |              |                             |
|                                     |                             | Chose File No file chosen<br>format file (dec/docu/vis/vis/pot)                                                                                               |              |                             |
|                                     |                             |                                                                                                    |              |                             |
|                                     |                             | Close                                                                                                    | <b>Save</b>  |                             |
|                                     |                             |                                                                                                    |              |                             |

**Gambar 4.9** Implementasi *Input* Materi

# **3. Implementasi Daftar Tugas**

Implementasi daftar tugas merupakan tampilan yang digunakan untuk menampilkan daftar tugas. tampilan *interface* menu daftar tugas dapat dilihat pada gamabar 4.10 betikut ini:

|                                            | $=$                              |               |             |                     |                    |       |        | <b>COLUMN INTERNATION</b> |
|--------------------------------------------|----------------------------------|---------------|-------------|---------------------|--------------------|-------|--------|---------------------------|
| Pengaturan Keluar<br>谷<br><b>Dashboard</b> | SMA IMMANUEL Bandar Lampung      |               |             |                     |                    |       |        |                           |
| MENU UTAMA                                 | Daftar Tugas Terstruktur         |               |             |                     |                    |       |        |                           |
| <b>PE</b> Profil Saya<br>Motori            | <b>O</b> Buat Tugas              |               |             |                     |                    |       |        |                           |
| Tugos Terstruktur                          | Show to v entries                |               |             |                     |                    |       |        | Secricht                  |
|                                            | # IL Mata Pelajaran              | Guru          | Judul Tugas | Tal Mulai           | Tgl Selesai        | Kolas | File   |                           |
|                                            | Bohosa Mandarin                  | Teddy Invanto | helio       | 2022-08-10 19:29:00 | 2022-08-119:29:00  | XNB   | Lihot. | <b>OHR CO</b>             |
|                                            | Bahasa Inggris<br>$\overline{2}$ | Teddy Invanto | 321         | 0000-00-00 000000   | 0000-00-00 0000:00 | XNB   | tihot  | <b>OID CO</b>             |
|                                            | Bohasa Inggris                   | Teddy Invanto | 231         | 2022-08-14 11:34:00 | 2022-08-16 1:35:00 | XME   | Lihot  | <b>OID OO</b>             |
|                                            | Showing I to 3 of 3 entries      |               |             |                     |                    |       |        | Previous 1 Next           |
|                                            | <b>All Common</b>                |               |             |                     |                    |       |        |                           |

**Gambar 4.10** Implementasi Daftar Tugas

## **4. Implementasi** *Input* **Tugas**

Implementasi *input* tugas merupakan tampilan yang digunakan untuk mengelola tugas atau memasukan tugas. tampilan *interface* menu *input* tugas dapat dilihat pada gamabar 4.11 betikut ini:

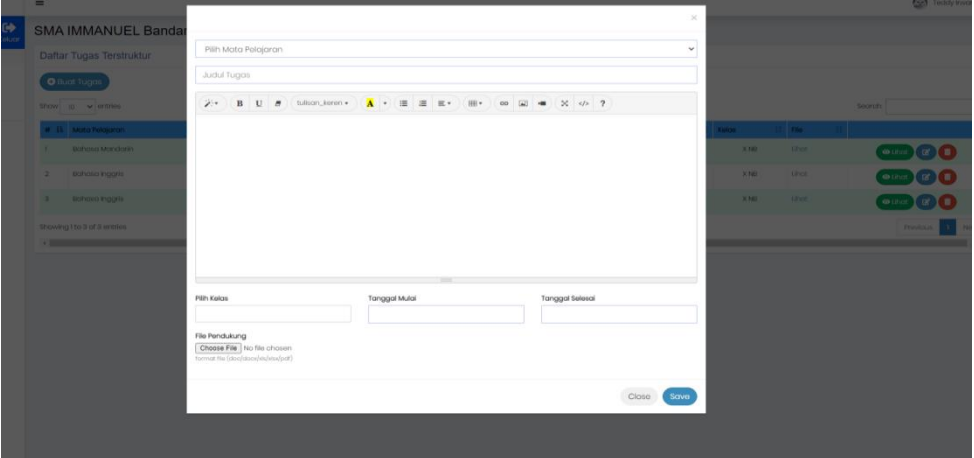

**Gambar 4.11** Implementasi *Input* Tugas

# **5. Implementasi** *Input* **Nilai**

Implementasi *Input* nilai merupakan tampilan yang

digunakan untuk memasukan nilai siswa/I. tampilan *interface* menu *input* nilai dapat dilihat pada gamabar 4.12 betikut ini:

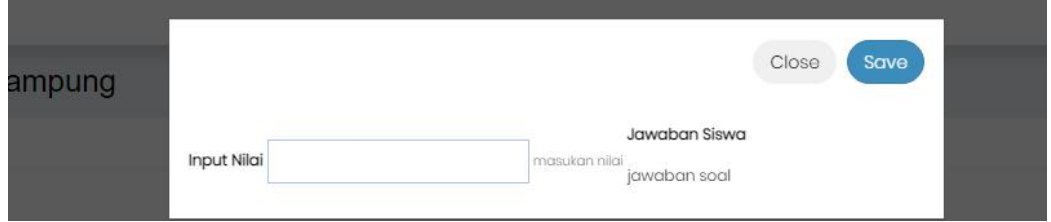

**Gambar 4.12** Implementasi *Input* Nilai

## **4.2.5 Implementasi Bagian Siswa**

Implementasi bagian siswa merupakan bentuk hasil dari pembentukan menggunakan kode program dengan memiliki tampilan berupa melihat informasi penilaian dan absensi:

## **1. Implementasi Materi Belajar**

Implementasi materi belajar merupakan tampilan yang digunakan untuk melihat materi dan *dwonlaod* materi yang sudah di *upload* dengan guru. tampilan *interface* menu materi belajar dapat dilihat pada gamabar 4.13 betikut ini:

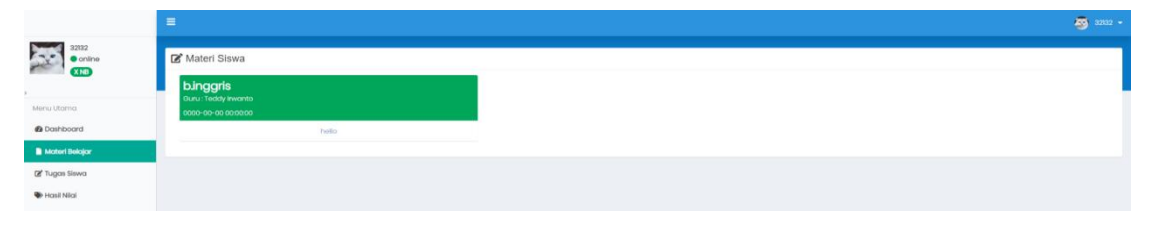

**Gambar 4.13** Implementasi Materi Belajar

## **2. Implementasi Tugas Siswa**

Implementasi tugas siswa merupakan tampilan yang digunakan untuk melihat tugas, *dwonlaod* tugas, dan *upload* tugas yang sudah di kerjakan. tampilan *interface* menu tugas siswa dapat dilihat pada gamabar 4.14 betikut ini:

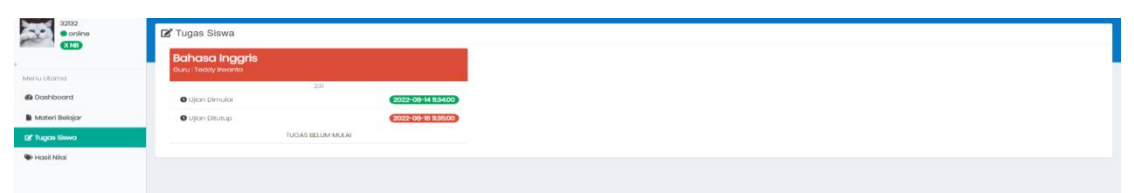

**Gambar 4.14** Implementasi Tugas Siswa

## **3. Implementasi Hasil Nilai**

Implementasi hasil nilai merupakan tampilan yang digunakan untuk melihat nilai. tampilan *interface* menu hasil nilai dapat dilihat pada gamabar 4.15 betikut ini:

| Data Hasil Ujian                   |                     |                          |
|------------------------------------|---------------------|--------------------------|
| Hosil Ujian<br>Hasil Tugas         |                     |                          |
| Daftar Tugas yang sudah dikerjakan |                     |                          |
| # Nama Mapel                       | Update Dikerjakan   | Nilgi                    |
| bmandarin                          | 2022-08-11 20:04:28 | $\overline{\phantom{a}}$ |

**Gambar 4.15** Implementasi Hasil Nilai

### **4. Implementasi Absensi**

Implementasi absensi merupakan tampilan yang digunakan untuk mengabsensi. tampilan *interface* menu absensi dapat dilihat pada gamabar 4.16 betikut ini:

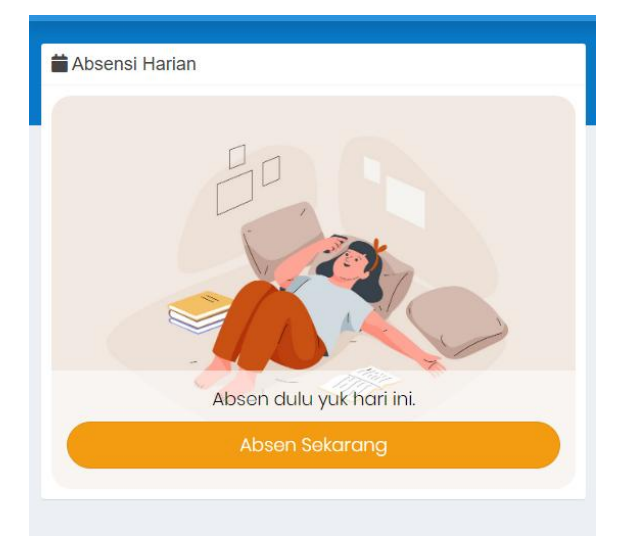

**Gambar 4.16** Implementasi Absensi

## **5. Implementasi Pengumuman**

Implementasi pengumuman merupakan tampilan yang digunakan untuk mengetahui informasi. tampilan *interface* menu pengumuman dapat dilihat pada gamabar 4.17 betikut ini:

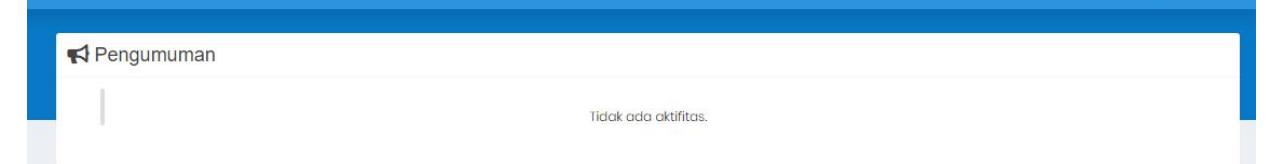

**Gambar 4.17** Implementasi Pengumuman